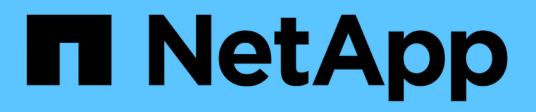

# **Erfassung von Integrationsdaten**

OnCommand Insight

NetApp April 01, 2024

This PDF was generated from https://docs.netapp.com/de-de/oncommand-insight/howto/importing-snmpintegration-data.html on April 01, 2024. Always check docs.netapp.com for the latest.

# **Inhalt**

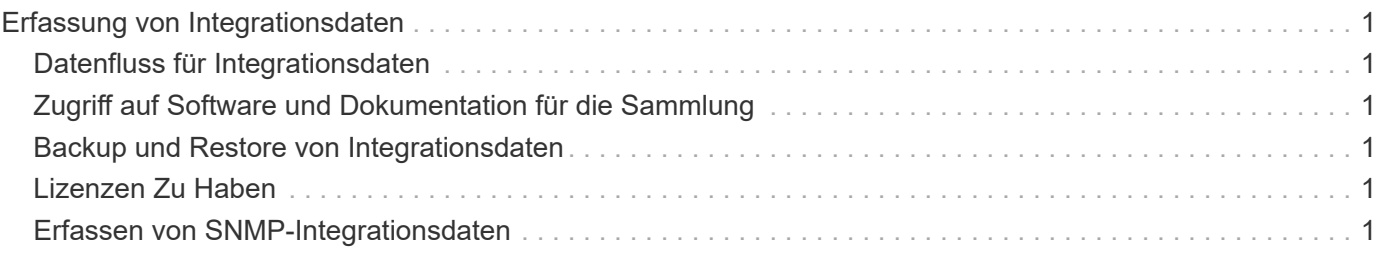

# <span id="page-2-0"></span>**Erfassung von Integrationsdaten**

Sie können Integrationsdaten in Ihr OnCommand Insight-System importieren. Daten können mit collectd, einer Open-Source-Software, importiert werden, die als Daemon zum Sammeln von Leistungsdaten ausgeführt wird, oder mit Hilfe der Integrations-SNMP-Datenquelle, mit der Sie allgemeine SNMP-Daten erfassen können.

# <span id="page-2-1"></span>**Datenfluss für Integrationsdaten**

Folgendes gilt für die Gesamtmenge der Integrationsdaten, die dem OnCommand Insight-Server zur Verfügung gestellt werden dürfen:

• Eine Warteschlange mit 100 Anrufen wird beibehalten.

Wenn ein Client länger als eine Minute in der Warteschlange wartet, tritt ein Zeitüberschreitungsfehler auf.

- Die empfohlene Aufnahmerate für Integrationsdaten beträgt einmal pro Minute und pro Client.
- Es sind maximal 300 Integrationsobjekttypen zulässig.

# <span id="page-2-2"></span>**Zugriff auf Software und Dokumentation für die Sammlung**

Die Output Writer Plug-in-Software und die Dokumentation zur Sammlung finden Sie auf der NetApp GitHub Website: [https://github.com/NetApp/OCI\\_collectd](https://github.com/NetApp/OCI_collectd)

# <span id="page-2-3"></span>**Backup und Restore von Integrationsdaten**

Backup und Restore von Integrationsdaten werden nach den Backup- und Restore-Richtlinien für OnCommand Insight Performance-Daten modelliert. Wenn ein Backup für Leistungsdaten konfiguriert wird, werden auch Integrationsdaten in das Backup einbezogen. Wie beim Performance-Backup sind auch die Integrationsdaten der letzten sieben Tage im Backup enthalten. Alle in einem Backup vorhandenen Integrationsdaten werden bei einem Wiederherstellungsvorgang wiederhergestellt.

# <span id="page-2-4"></span>**Lizenzen Zu Haben**

Für die Meldung von Integrationsdaten ist eine Perform-Lizenz erforderlich. Wenn keine Lizenz zur Durchführung vorhanden ist, tritt ein Fehler mit der Meldung "Lizenz zum Melden von Integrationsdaten erforderlich ausführen" auf.

# <span id="page-2-5"></span>**Erfassen von SNMP-Integrationsdaten**

Mit der integrierten SNMP-Datenquelle können Sie allgemeine SNMP-Daten in OnCommand Insight erfassen.

# **Integrationspakete**

Die Datenquelle "SNMP Integration" verwendet ein "Integration Pack", um zu definieren, welche Integrationswerte erfasst werden und welche SNMP-Objekte diese Werte bereitstellen.

Ein Integration Pack besteht aus:

- Eine JSON-Konfigurationsdatei (Integration.json), die die Integration von Nutzlastinhalten in Bezug auf SNMP-Objekte eines bestimmten Gerätetyps (Switch, Router usw.) definiert.
- Eine Liste der MIB-Dateien, die das Integrationspaket abhängig ist.

Ein Integrationspaket kann mehrere Datentypen definieren. Wenn Sie beispielsweise einen RHEL-Host integrieren, kann ein Datentyp für allgemeine Systeminformationen wie Uptime, Anzahl der Benutzer und Anzahl der laufenden Prozesse definiert werden. Dadurch kann ein zweiter Datentyp für die Speichernutzung und die Auslastung des Dateisystems definiert werden. Im Allgemeinen muss jeder Datentyp "flat" sein und darf keine verschachtelten Daten enthalten.

Ein einzelnes Integrationspaket sollte nicht mehr als 24 Datentypen definieren. Insight begrenzt die Menge der gesammelten Integrationsdaten. Der Versuch, mehr als 24 Berichte über einen Zeitraum von einer Minute aufzunehmen, führt zu einem Ratenfehler.

Die Namen für Integrationstypen müssen die folgenden Regeln einhalten:

- Der Name darf nicht mit den folgenden Zeichen beginnen: \_, oder,+
- Der Name darf die folgenden Zeichen nicht enthalten: #, \, /, \*, ?, ,, <, >, ', `,
- Darf nicht länger als 100 UTF-8-kodierte Bytes sein
- Kann nicht benannt werden. Oder ..

## **Integrationsdateiformat**

Ein Integrationspaket ist eine ZIP-Datei, die eine JSON-Konfigurationsdatei (Integration.json) enthält, die den Inhalt der Integrations-Nutzdaten in Bezug auf SNMP-Objekte definiert. Es enthält auch einen MIBS-Ordner, der alle MIB-Dateien und ihre MIB-Abhängigkeiten enthält.

Der integration.json Die Datei muss auf der obersten Ebene der ZIP-Datei vorhanden sein und die MIB-Dateien müssen im Unterverzeichnis "Resources/mibs" innerhalb der ZIP-Datei vorhanden sein. Die ZIP-Datei kann auch Dateien enthalten, wie z.B. eine "readme.txt", wenn gewünscht. Ein Beispiel für die Integration ZIP-Struktur ist:

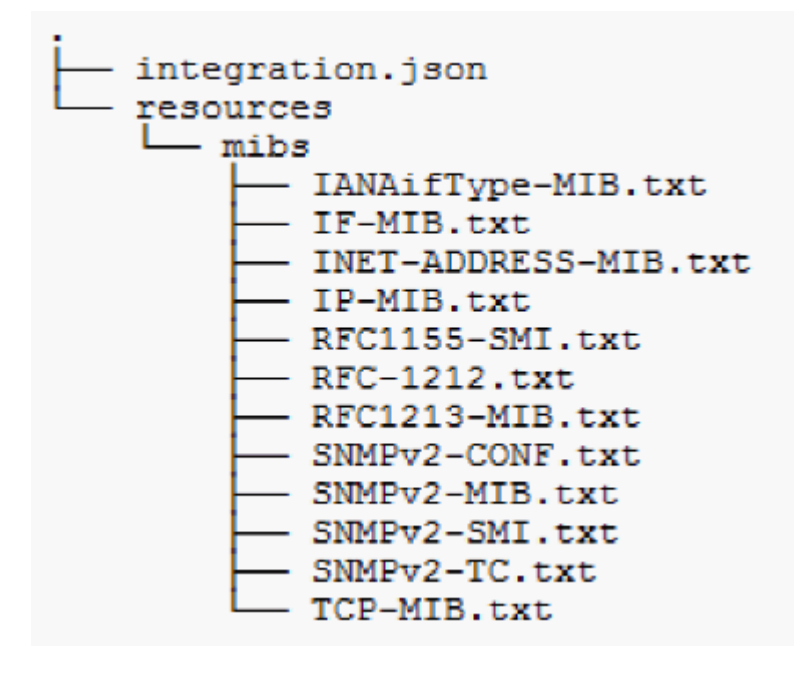

# **Importieren von SNMP-Integrationspaketen**

Sie importieren SNMP-Integrationspakete über die Web-Benutzeroberfläche in OnCommand Insight. Integrationspakete werden durch den im definierten Wert "IntegrationPackName" identifiziert integration.json In der ZIP-Datei enthaltene Konfigurationsdatei.

### **Bevor Sie beginnen**

Sie müssen eine richtig formatierte ZIP-Datei erstellt haben, die das Integrationspaket enthält, das Sie auf den OnCommand Insight-Server importieren möchten.

### **Über diese Aufgabe**

Führen Sie die folgenden Schritte aus, um SNMP-Integrationspakete auf den Insight-Server zu importieren.

### **Schritte**

1. Klicken Sie auf **Admin** > **Setup** > **SNMP-Integration**

Das System zeigt den Bildschirm SNMP-Paket importieren an:

**Import SNMP package** 

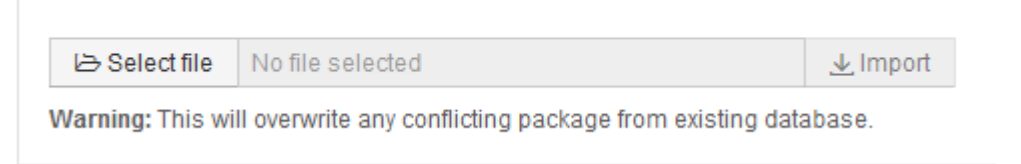

2. Klicken Sie auf **Select file**, um die lokale Datei auszuwählen, die das SNMP-Paket enthält.

Die ausgewählte Datei wird im Feld Datei angezeigt.

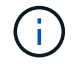

Alle vorhandenen Integrationspakets mit demselben Namen werden überschrieben.

3. Klicken Sie Auf **Import**

Die Datei wird auf den Insight-Server importiert.

## **Erstellen einer Datenquelle für die SNMP-Integration**

Die Integrations-SNMP-Datenquelle bietet allgemeine SNMP-Konfigurationseigenschaften ähnlich wie andere SNMP-basierte Datenquellen, die in den OnCommand Insight-Datenquellen für Brocade und Cisco enthalten sind.

### **Bevor Sie beginnen**

Damit die Integrations-SNMP-Datenquelle erfolgreich zum Erfassen verwendet werden kann, muss Folgendes zutreffen:

• Sie müssen bereits ein Integrationspaket importiert haben, das Sie für diese SNMP-Datenquelle verwenden.

- Alle Zielgeräte haben dieselben Anmeldeinformationen.
- Alle Zielgeräte implementieren die SNMP-Objekte, auf die das konfigurierte Integrationspaket verweist.

#### **Über diese Aufgabe**

Um eine Datenquelle für die SNMP-Integration zu erstellen, wählen Sie im Assistenten für die Erstellung der Datenquelle "Integration" und "SNMP" aus.

 $\boldsymbol{\times}$ 

#### **Schritte**

- 1. Klicken Sie in der OnCommand Insight Web UI auf **Admin** > **Datenquellen**
- 2. Klicken Sie Auf **+Hinzufügen**
- 3. Geben Sie einen Namen für die Datenquelle ein
- 4. Wählen Sie für Anbieter **Integration** aus
- 5. Wählen Sie für Modell **SNMP** aus

# Add data source

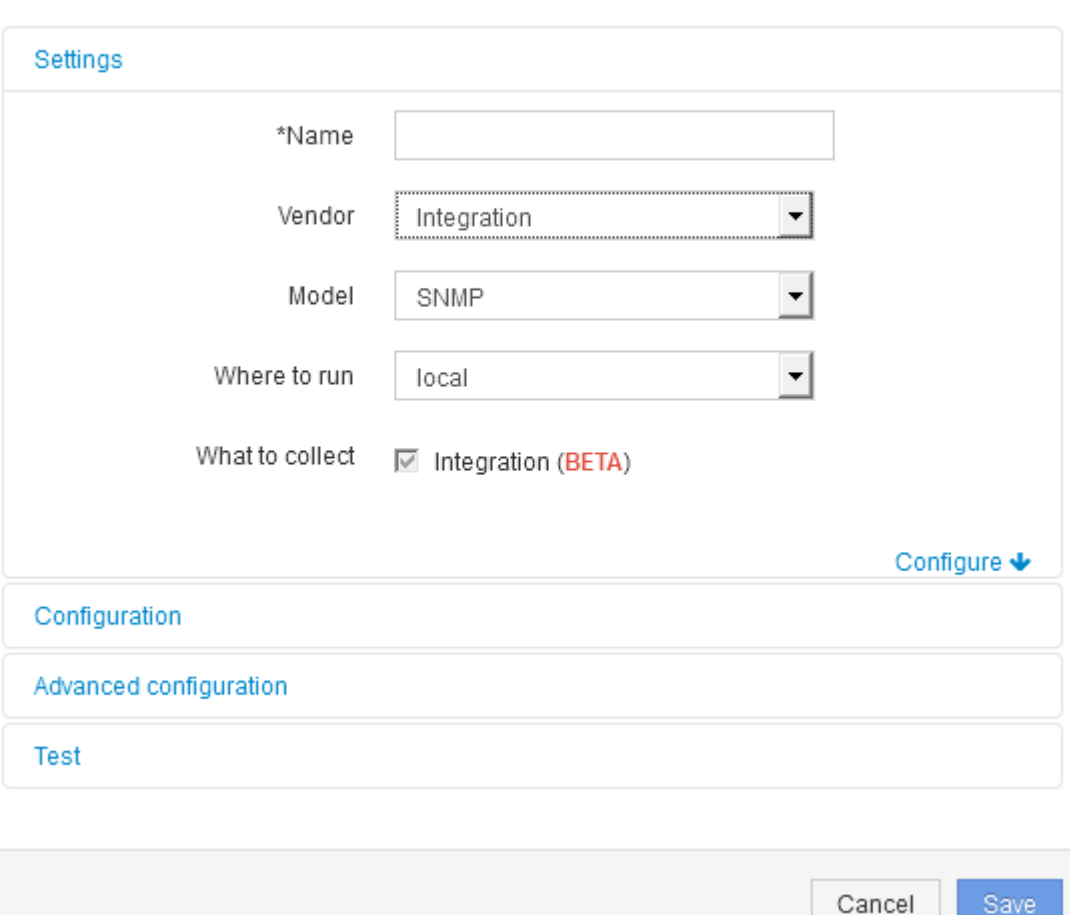

6. Für was zu sammeln, überprüfen Sie **Integration**

Dies ist das einzige Paket auf dieser Datenquelle und wird standardmäßig aktiviert:

- 7. Klicken Sie Auf **Konfiguration**
- 8. Geben Sie die IP-Adressen für die Systeme ein, von denen Sie SNMP-Daten erfassen
- 9. Wählen Sie ein importiertes SNMP Integration Pack aus
- 10. Legen Sie das Intervall für die Integrations-Abfrage fest
- 11. Wählen Sie die SNMP-Version aus
- 12. Geben Sie die SNMP-Community-Zeichenfolge ein

Für SNMP V1 und V2.

13. Fügen Sie den Benutzernamen und das Kennwort für Systeme hinzu, von denen Sie Daten erfassen möchten.

Für SNMP V3.

14. Klicken Sie Auf **Erweiterte Konfiguration**

Die Standardeinstellungen der erweiterten Konfiguration werden angezeigt. Nehmen Sie alle erforderlichen Änderungen an diesen Einstellungen vor.

# **Integration.json-Dateiinformationen**

Die Datei Integration.json identifiziert die Nutzlast .

Die folgende Abbildung zeigt eine farbcodierte Darstellung einer einfachen Integration.json-Datei. In der beigefügten Tabelle wird die Funktion der Objekte in der Datei angegeben.

```
"integrationPackName": "WindowsSnmp",
 "description": "Generic integration for mibs supported by the default
SNMP Agent for Windows 2012, including HOST-RESOURCES",
 "acquisitionType": "SNMP",
 "integrationTypes": [
   "integrationType":
                         "snmp win2012 host",
   "name": \{"mibModuleName":
                          "RFC1213-MIB",
    "objectName":
                       "sysName"
   },
   "identifiers": {
    "hostname": \{"mibModuleName":
                           "RFC1213-MIB".
    }
   },
   "attributes": {
    "description": {
     "mibModuleName":
                           "RFC1213-MIB",
     "objectName":
                        "sysDescr"
    },
    "snmp sys obj id": {
     "mibModuleName":
                           "RFC1213-MIB",
     "objectName":
                        "sysObjectID"
    ∤
   ∤,
   "dataPoints": {
    "uptime": \{"num": {
      "mibModuleName": "RFC1213-MIB",
      "objectName":
                        "sysUpTime"
     ∤
    ₹
   ł
  }]}
```
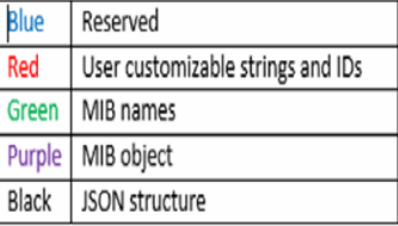

#### **Info zu Integration.json-Dateien**

Jedes Feld hat folgende Merkmale:

- Der Abschnitt "Identifiers" bildet einen eindeutigen zusammengesetzten Schlüssel zur Erstellung eines neuen "Objekts" in Insight
- Die "Attribute" liefern unterstützende Metadaten zum Objekt.

In beiden Fällen wird nur der Wert des neuesten Berichts für dieses Objekt (identifiziert durch die Kennungen) beibehalten.

• Die "Datenpunkte" sind Zeitreihendaten und müssen numerische Werte sein. Insight speichert jeden hier gemeldeten Wert standardmäßig 90 Tage lang und verknüpft diese Zeitreihen mit dem identifizierten Objekt.

#### **Numerische Ausdrücke**

Standardmäßig werden alle Wertausdrücke als Strings in der Integrations-Payload gemeldet. "Identifiers" und "Attribute" können nur Zeichenfolgenwerte definieren. "Datapoint" kann String- oder numerische Werte definieren. Numerische Werte werden mit einem der folgenden Zusatztasten definiert:

- num die Gesamtzahl der empfangenen Bytes seit der letzten Initialisierung des Zählers
- delta die Anzahl der Bytes, die während des Abfrageintervalls empfangen wurden
- Rate: Die durchschnittliche Empfangsrate während des Abfrageintervalls in Byte pro Sekunde

Eine durchschnittliche Empfangsrate während des Abfrageintervalls in Megabyte pro Sekunde kann mithilfe einer Kombination aus Rate und mathematischen Operationen durchgeführt werden

#### **Mathematische Vorgänge**

Der integration. json File unterstützt die folgenden mathematischen Operationen: Add, subtrahieren, multiplizieren, dividieren. Das folgende Beispiel zeigt Multiplikations-, Division- und Sum-Operationen in einer JSON-Datei.

```
"network utilization":
€
  "multi": [
    €
      "div": [
        Ŧ
          "sum" : ["rate": {
              "mibModuleName": "IF-MIB",
              "objectName": \qquad "ifHCOutOctets","comment":
                               "bytes per second out"
            Υ,
            "rate": {
              "mibModuleName": "IF-MIB",
              "objectName":
                               "ifHCInOctets",
              "comment":
                               "bytes per second in"
            Y
          ı
        ١,
        К
          "num": {
            "mibModuleName": "IF-MIB",
            "objectName":
                              "ifSpeed",
            "comment":
                          "1,000,000 bits per second"
          <sup>1</sup>
        ł
      ı
    ١,
    Ŧ
      "const":0.0008,"comment":
                        "normalize to ratio of bits and convert to percent:
                       8 * 100 / 1,000,000 = 0.0008"
    \mathbf{r}1
Þ
```
#### **Stichwörter**

Ein Integrationspaket-Schlüsselwort, String, wird implementiert, um OKTETT-Strings oder proprietäre Typen, die aus OKTETT-STRINGS abgeleitet werden, zu erzwingen, die normalerweise im hexadezimalen Format gerendert werden, um stattdessen als ASCII-Zeichen dargestellt zu werden.

Häufig ENTHALTEN OKTETT-Strings binäre Daten, z. B. MAC-Adressen und WWNs:

```
"interface mac": {
                "mibModuleName": "IF-MIB",
                "objectName": "ifPhysAddress"
  }
```
IfPhysAddress ist der Typ PhysAddress, der nur EIN OKTETT-STRING ist:

```
  PhysAddress ::= TEXTUAL-CONVENTION
                  DISPLAY-HINT "1x:"
                  STATUS current
                  DESCRIPTION
                                  "Represents media- or physical-level
addresses."
                  SYNTAX OCTET STRING
```
Wenn ifPhysAddress standardmäßig als Hex gerendert wird, ist das Ergebnis:

```
"interface_mac": "00:50:56:A2:07:E7"
```
Wenn Sie jedoch einen OKTETT-STRING oder einen proprietären Typ haben, der von OKTETT-STRING abgeleitet wurde, den Sie als ASCII interpretieren möchten, können Sie das Schlüsselwort "string" verwenden:

```
"string test 1": {
          "string": {
           "mibModuleName": "IF-MIB",
           "objectName": "ifPhysAddress"
          }
        },
      "string test 2": {
          "string": [
\{  "mibModuleName": "IF-MIB",
             "objectName": "ifPhysAddress"
           },
\{  "const": "JSD"
           },
\{  "mibModuleName": "IF-MIB",
             "objectName": "ifPhysAddress"
  }
  ]
  }
```
Das Schlüsselwort folgt den bestehenden Regeln für die Zeichenfolgenverkettung und fügt im folgenden Beispiel ein einzelnes Leerzeichen zwischen Begriffen ein:

```
"string test 1": "PV¢ç",
        "string test 2": "PV¢ç JSD PV¢ç"
```
Das Schlüsselwort "string" wirkt auf einen einzelnen Begriff oder eine Liste von Begriffen, aber nicht auf verschachtelte Ausdrücke. Verschachtelte Ausdrücke werden nur für Datenpunkteausdrücke unterstützt. Der Versuch, einen "String"-Ausdruck in einem Datapoint-Ausdruck zu verwenden, führt zu einem Fehler, der dem folgenden ähnelt:

*java.lang.IllegalArgumentException: Integration Pack 'GenericSwitch32' Index 'snmp\_generic\_Interface\_32' Abschnitt 'daPoints' Schlüssel 'string\_Test\_3' nicht unterstützter JSON-numerischer Ausdruck '{"string":{"mibModuleName":"IF-MIB","objectName":"ifPhysAddress"}}'*

Einige abgeleitete OKTETT-STRING-Typen wie DisplayString, SnmpAdminString haben einen hartkodierten Vorrang vor dem Schlüsselwort "string". Das liegt daran, dass SnmpAdminString spezifisch UTF-8-kodiert ist und wir es richtig handhaben wollen, während das "string"-Schlüsselwort die vom snmp\_Framework zurückgegebene Standardzeichendarstellung erzwingt, die einzelne Byte ascii-Codepunkte pro Zeichen annimmt.

### **Copyright-Informationen**

Copyright © 2024 NetApp. Alle Rechte vorbehalten. Gedruckt in den USA. Dieses urheberrechtlich geschützte Dokument darf ohne die vorherige schriftliche Genehmigung des Urheberrechtsinhabers in keiner Form und durch keine Mittel – weder grafische noch elektronische oder mechanische, einschließlich Fotokopieren, Aufnehmen oder Speichern in einem elektronischen Abrufsystem – auch nicht in Teilen, vervielfältigt werden.

Software, die von urheberrechtlich geschütztem NetApp Material abgeleitet wird, unterliegt der folgenden Lizenz und dem folgenden Haftungsausschluss:

DIE VORLIEGENDE SOFTWARE WIRD IN DER VORLIEGENDEN FORM VON NETAPP ZUR VERFÜGUNG GESTELLT, D. H. OHNE JEGLICHE EXPLIZITE ODER IMPLIZITE GEWÄHRLEISTUNG, EINSCHLIESSLICH, JEDOCH NICHT BESCHRÄNKT AUF DIE STILLSCHWEIGENDE GEWÄHRLEISTUNG DER MARKTGÄNGIGKEIT UND EIGNUNG FÜR EINEN BESTIMMTEN ZWECK, DIE HIERMIT AUSGESCHLOSSEN WERDEN. NETAPP ÜBERNIMMT KEINERLEI HAFTUNG FÜR DIREKTE, INDIREKTE, ZUFÄLLIGE, BESONDERE, BEISPIELHAFTE SCHÄDEN ODER FOLGESCHÄDEN (EINSCHLIESSLICH, JEDOCH NICHT BESCHRÄNKT AUF DIE BESCHAFFUNG VON ERSATZWAREN ODER -DIENSTLEISTUNGEN, NUTZUNGS-, DATEN- ODER GEWINNVERLUSTE ODER UNTERBRECHUNG DES GESCHÄFTSBETRIEBS), UNABHÄNGIG DAVON, WIE SIE VERURSACHT WURDEN UND AUF WELCHER HAFTUNGSTHEORIE SIE BERUHEN, OB AUS VERTRAGLICH FESTGELEGTER HAFTUNG, VERSCHULDENSUNABHÄNGIGER HAFTUNG ODER DELIKTSHAFTUNG (EINSCHLIESSLICH FAHRLÄSSIGKEIT ODER AUF ANDEREM WEGE), DIE IN IRGENDEINER WEISE AUS DER NUTZUNG DIESER SOFTWARE RESULTIEREN, SELBST WENN AUF DIE MÖGLICHKEIT DERARTIGER SCHÄDEN HINGEWIESEN WURDE.

NetApp behält sich das Recht vor, die hierin beschriebenen Produkte jederzeit und ohne Vorankündigung zu ändern. NetApp übernimmt keine Verantwortung oder Haftung, die sich aus der Verwendung der hier beschriebenen Produkte ergibt, es sei denn, NetApp hat dem ausdrücklich in schriftlicher Form zugestimmt. Die Verwendung oder der Erwerb dieses Produkts stellt keine Lizenzierung im Rahmen eines Patentrechts, Markenrechts oder eines anderen Rechts an geistigem Eigentum von NetApp dar.

Das in diesem Dokument beschriebene Produkt kann durch ein oder mehrere US-amerikanische Patente, ausländische Patente oder anhängige Patentanmeldungen geschützt sein.

ERLÄUTERUNG ZU "RESTRICTED RIGHTS": Nutzung, Vervielfältigung oder Offenlegung durch die US-Regierung unterliegt den Einschränkungen gemäß Unterabschnitt (b)(3) der Klausel "Rights in Technical Data – Noncommercial Items" in DFARS 252.227-7013 (Februar 2014) und FAR 52.227-19 (Dezember 2007).

Die hierin enthaltenen Daten beziehen sich auf ein kommerzielles Produkt und/oder einen kommerziellen Service (wie in FAR 2.101 definiert) und sind Eigentum von NetApp, Inc. Alle technischen Daten und die Computersoftware von NetApp, die unter diesem Vertrag bereitgestellt werden, sind gewerblicher Natur und wurden ausschließlich unter Verwendung privater Mittel entwickelt. Die US-Regierung besitzt eine nicht ausschließliche, nicht übertragbare, nicht unterlizenzierbare, weltweite, limitierte unwiderrufliche Lizenz zur Nutzung der Daten nur in Verbindung mit und zur Unterstützung des Vertrags der US-Regierung, unter dem die Daten bereitgestellt wurden. Sofern in den vorliegenden Bedingungen nicht anders angegeben, dürfen die Daten ohne vorherige schriftliche Genehmigung von NetApp, Inc. nicht verwendet, offengelegt, vervielfältigt, geändert, aufgeführt oder angezeigt werden. Die Lizenzrechte der US-Regierung für das US-Verteidigungsministerium sind auf die in DFARS-Klausel 252.227-7015(b) (Februar 2014) genannten Rechte beschränkt.

### **Markeninformationen**

NETAPP, das NETAPP Logo und die unter [http://www.netapp.com/TM](http://www.netapp.com/TM\) aufgeführten Marken sind Marken von NetApp, Inc. Andere Firmen und Produktnamen können Marken der jeweiligen Eigentümer sein.